## <u>הגשת ערעור</u>

ערעור אפשר להגיש דרך מידע אישי.

1. לאחר כניסה למידע אישי, צריך להכנס לציונים בתפריט מצד ימין, ואז עוד הפעם לציונים.

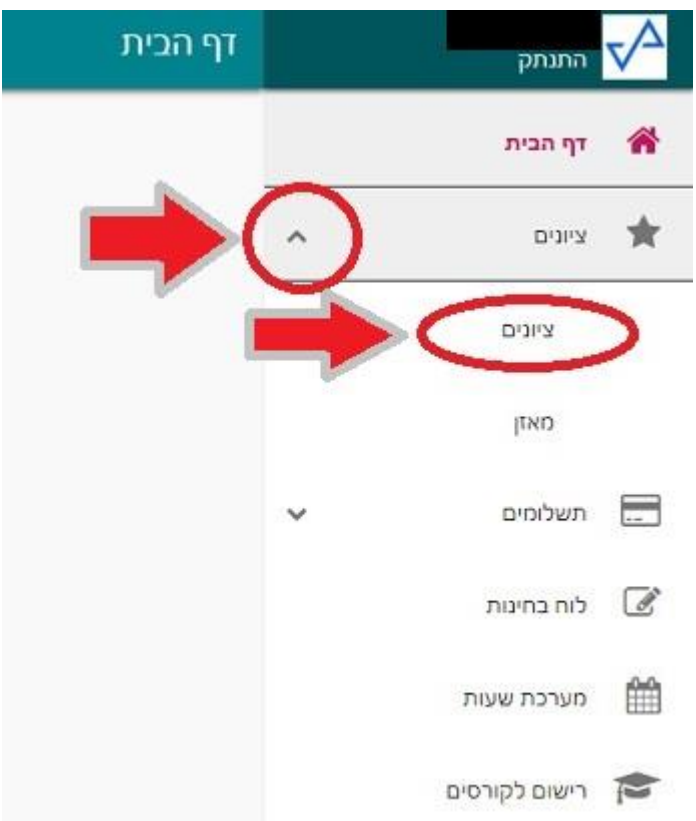

2. לאחר כניסה לציונים, יש לבחור את הקורס שבו התקיימה הבחינה. ואז ללחוץ על חץ בצד שמאל, כדי לפתוח עוד מידע.

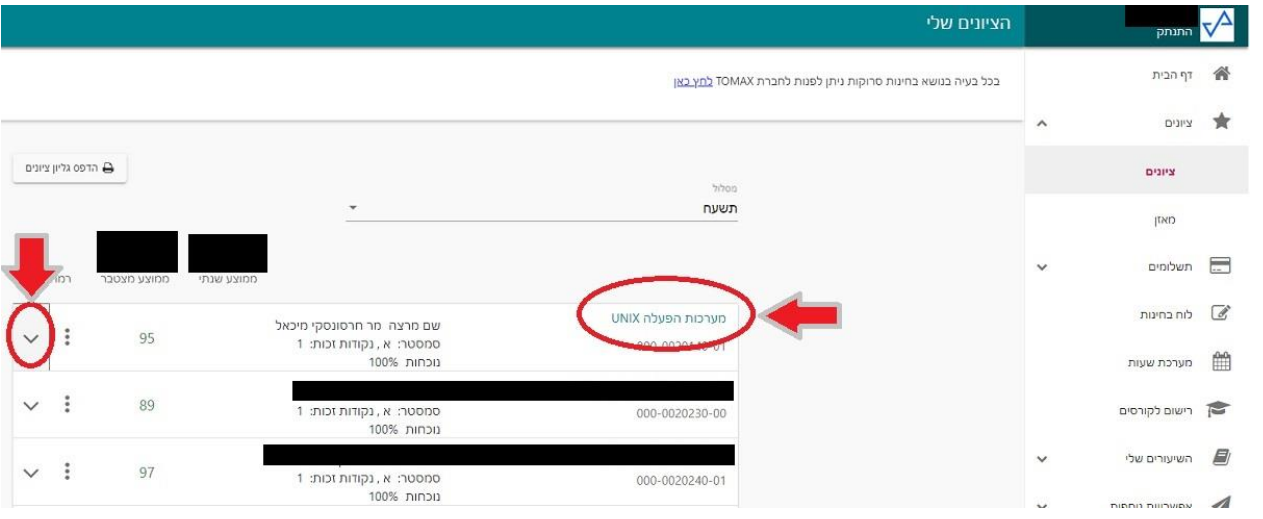

3. אחרי לחיצה על החץ, אפשר לראות את הציונים של הקורס והציונים של מועדי הבחינה, מועד א' ו-ב'. בוחרים מועד שבו אתם רוצים להגיש עירעור, ואז לוחצים על 3 נקודות מצד שמאל של הציון.

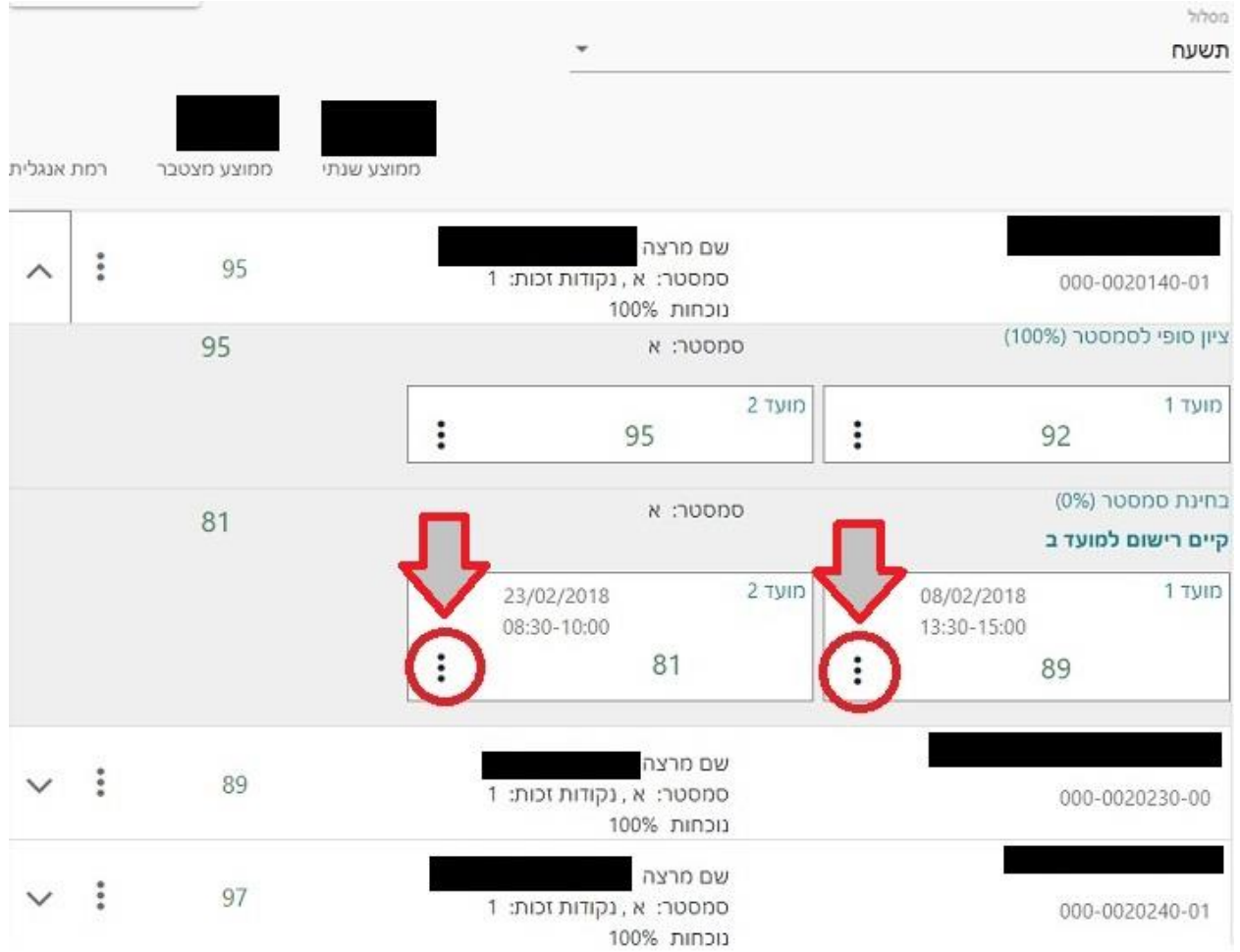

.4 נפתח תפריט קטן שבו יש אפשרות להגשת ערעור.

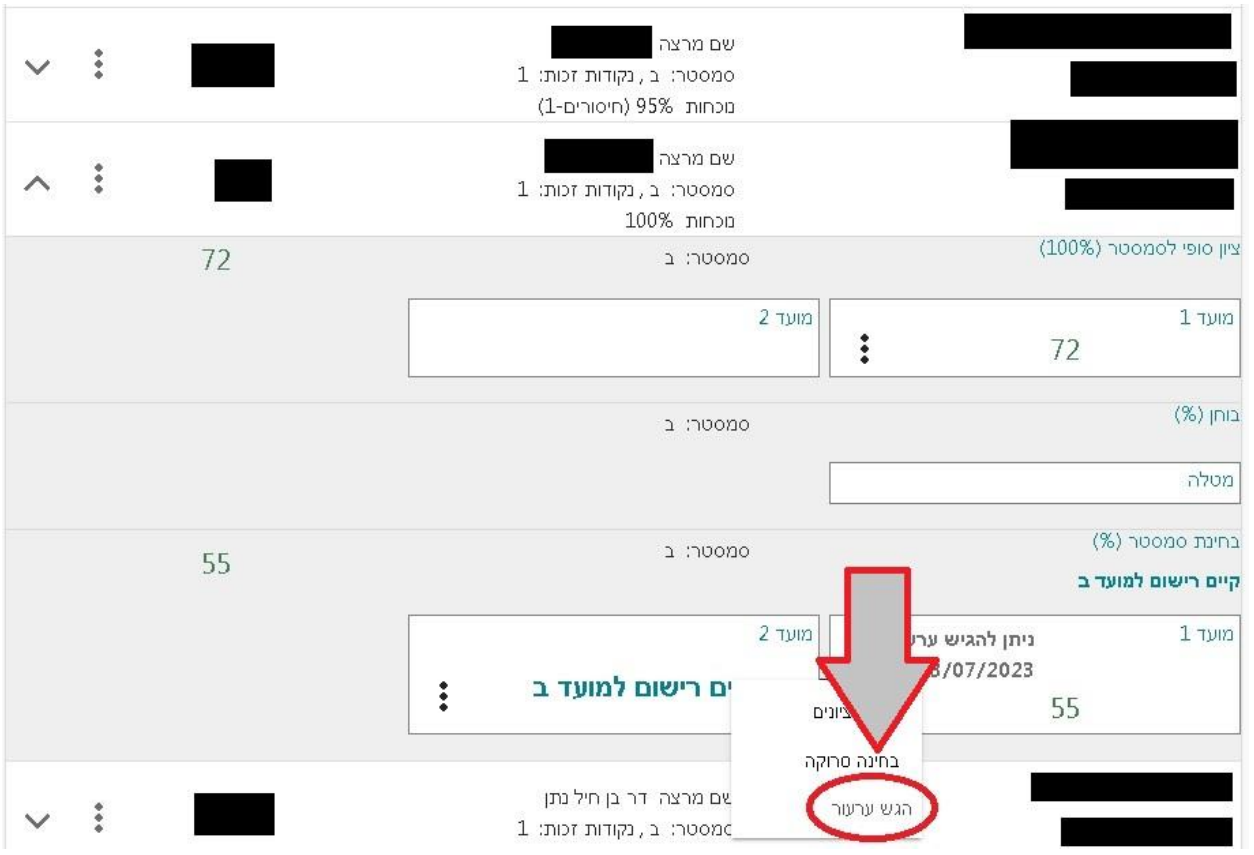

5. עוברים לחלון אחר שבו ניתן לרשום את סיבת הערעור, ולוחצים על שליחה לאחר מילוי תוכן הבקשה.